## **Bando DGR 369/2020 - "tirocini sospesi Covid-19"**

Dopo aver fatto accesso a SIFER SA - POR FSE 2014-2020 costi standard e attività di servizio – selezionare la voce di menu APPROVAZIONE:

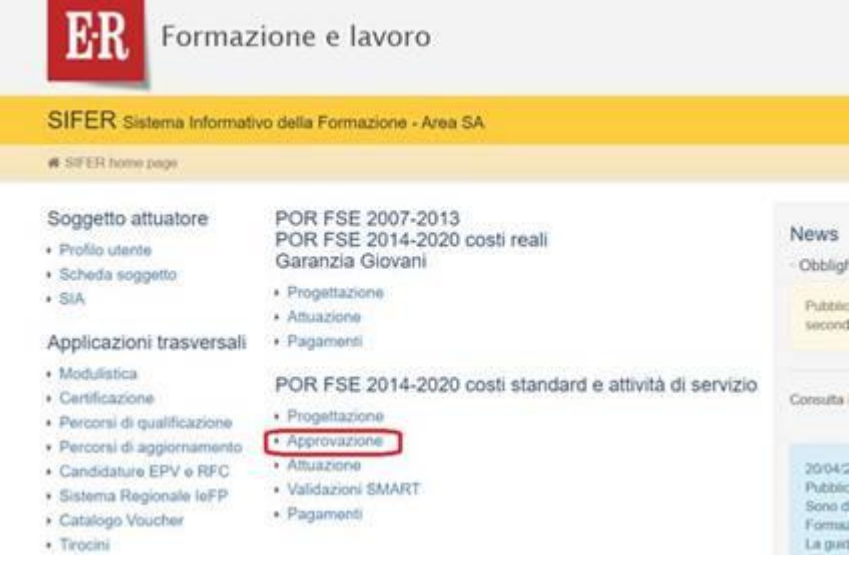

## Cliccare sul rifpa:

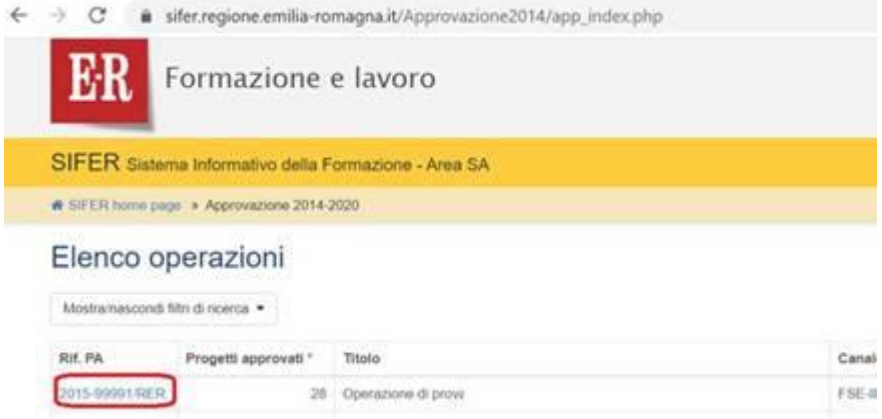

In fondo alla pagina è presente la sezione "Allegato descrittivo dell'operazione ed eventuali altri allegati all'operazione". Per fare il download del file cliccare sul collegamento "scarica il file":

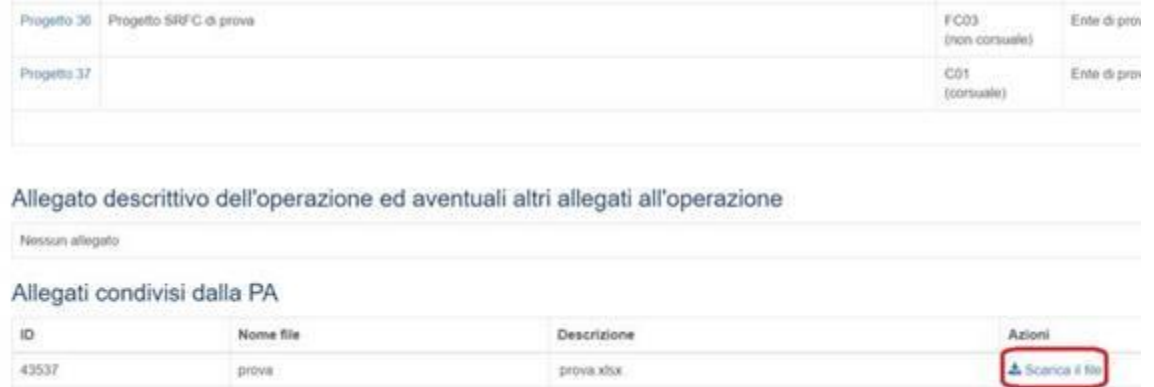